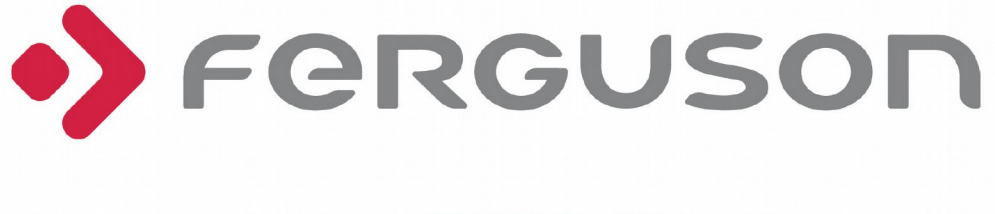

# EYEDRIVEFHG200

Rejestrator trasy / Car camera

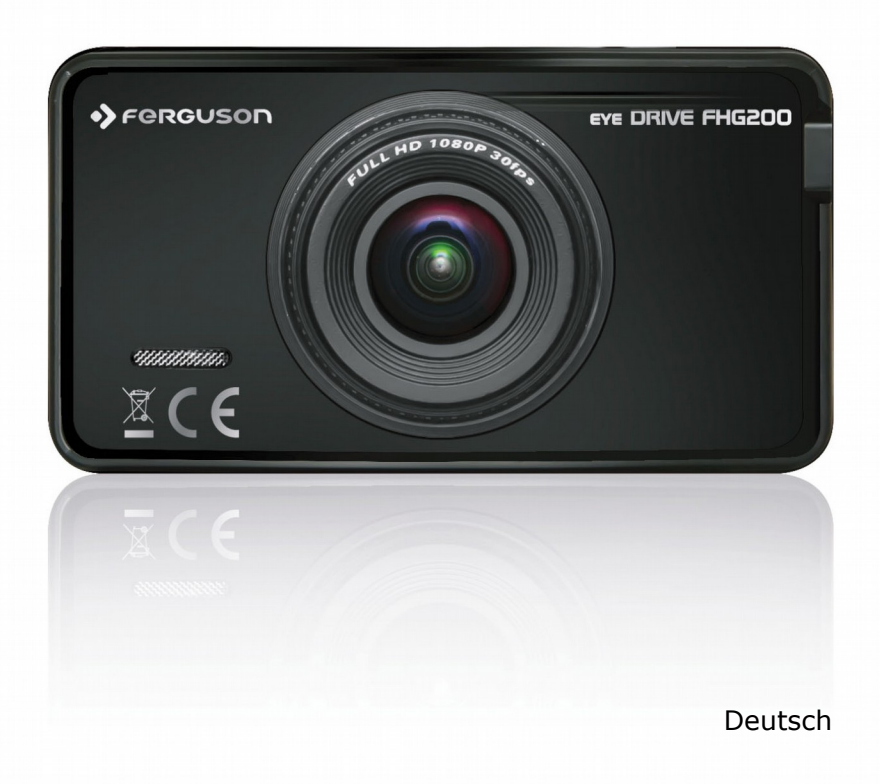

#### **SICHERHEITSHINWEISE**

Lesen Sie bitte vor der ersten Inbetriebnahme die Sicherheitsvorschriften aufmerksam durch. Bewahren Sie die Bedienungsanleitung immer in der Reichweite auf. Beachten Sie immer die Warnungen auf dem Gerät und in der Bedienungsanleitung.

- Um Risiken zu vermeiden, öffnen Sie NIEMALS selbst das Gehäuse! Jegliche Reparaturen sollten nur vom Ferguson-Kundendienst durchgeführt werden.
- Bitte das Gerät von Wasser und anderen Flüssigkeiten bewahren.
- Beachten Sie, dass beim längeren Nutzen das Gehäuse warm sein kann.
- Die optimale Arbeitstemperatur:  $-10 55^\circ \text{C}$
- Bitte nur das originale Herstellerzubehör nutzen.
- Das Gerät unterstützt TF-Karten bis zu 32GB. Nutzen Sie 8GB-Karten (Klasse 10) oder größere.

#### **SOFTWARE ZUM DOWNLOAD**

Ferguson hat alle ihr verfügbaren Möglichkeiten ausgenutzt, um für Ihre digitale Auto-Kamera möglich neuste Software zu liefern. Ferguson hält sich das Recht vor, Änderungen in der Gerätesoftware ohne Grundlage und ohne frühere Ankündigung vorzunehmen. Aktuelle Softwareversion gibt es zum Downloaden unter der Internetadresse: [http://www.ferguson-digital.eu](http://www.ferguson-digital.eu/) (im Bereich "Download"). Es besteht auch die Möglichkeit eine RSS-Nachricht einzustellen.

#### **ÜBER DIE BEDIENUNGANLEITUNG**

Die Firma Ferguson Sp. z o.o. hat alle ihr zur Verfügung stehenden Möglichkeiten ausgenutzt, um über seine Produkte bestmöglich aktuelle Informationen zu liefern. Die Firma Ferguson Sp. z o.o. gibt keinerlei Gewährleistung und lehnt jegliche Forderungen, die mit dem Inhalt dieses Handbuches verbunden sind, ab. Die hier enthaltenen Informationen dienen nur als Hinweise für die tägliche Benutzung und Pflege des des Geräts. Die Firma Ferguson Sp. z o.o. hält sich das Recht vor, Änderungen, Korrekturen und Verbesserungen in diesem Handbuch ohne Grundlage und ohne frühere Ankündigung vorzunehmen. Neuste Informationen entnehmen Sie bitte aus unserer Homepage: http://www.ferguson-digital.eu Sie können eine RSS-Nachricht einstellen.

#### **BENUTZTE SYMBOLE UND ABKÜRZUNGEN**

Risiko vom elektrischen Schock-ABDECKUNG NICHT ÖFFNEN! Dieses Symbol sagt Ihnen, das Sie das Gerät nicht selbständig öffnen dürfen. Die Box darf nur vom Fachdienst geöffnet werden!

> Ihr Gerät wurde unter Verwendung hochwertiger Materialien und Komponenten entwickelt und hergestellt, die recycelt und wiederverwendet werden können.

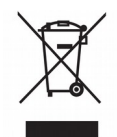

Befindet sich dieses Symbol (durchgestrichene Abfalltonne auf Rädern) auf dem Gerät, bedeutet dies, dass für dieses Gerät die Europäische Richtlinie 2002/96/EG gilt. Informieren Sie sich über die örtlichen Bestimmungen zur getrennten Sammlung elektrischer und elektronischer Geräte. Richten Sie sich nach den örtlichen Bestimmungen und entsorgen Sie Altgeräte nicht über Ihren Hausmüll. Durch die korrekte Entsorgung Ihrer Altgeräte werden Umwelt und Menschen vor möglichen negativen Folgen geschützt.

Das "CE" Zeichen.

Dieses Zeichen bedeutet die Konformität Ihres Gerätes mit den europäischen Richtlinien: 2006/95/EC (betreffs elektromagnetischen Kompatibilität, Niederspannungsrichtlinie und ihre Ergänzungsrichtlinien), 2004/108/EC (Richtlinie über die elektromagnetische Verträglichkeit und ihre Ergänzungsrichtlinien).

**R&TTE** Ferguson Sp. z o.o. erklärt hiermit, dass das Gerät die notwendigen Anforderungen und die anderen relevanten Bestimmungen der Richtlinie 1999/5/EG erfüllt. Die Konformitätserklärung finden Sie unter www.deklaracje.ferguson.pl

> Dieses Produkt wurde gemäß der europäischen R&TTE-Richtlinie 1999/5/EC konzipiert, getestet und gefertigt.

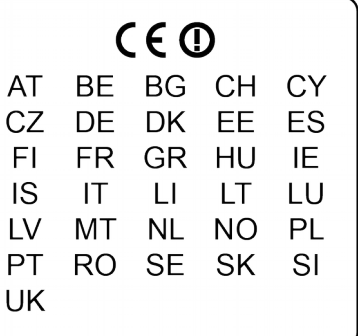

Dieses Produkt unterstützt WLAN.

Ist ein Produkt mit diesem Logo gekennzeichnet, bedeutet dies, dass eine entsprechende Gebühr an das Recyclingprogramm des jeweiligen Landes gezahlt wurde.

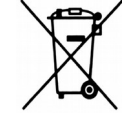

Ihr Produkt enthält Batterien, die der Europäischen Richtlinie 2006/66/EG unterliegen. Diese dürfen nicht mit dem normalen Hausmüll entsorgt werden. Bitte informieren Sie sich über die

örtlichen Bestimmungen zur gesonderten Entsorgung von Batterien, da durch die korrekte Entsorgung Umwelt und Menschen vor möglichen negativen Folgen geschützt werden.

## **1. Allgemeine Informationen über die Auto-Kamera**

#### *1.1 Haupteigenschaften*

- Schickes und elegantes Design.
- Eingebautes GPS-Modul für Ortung und Strecken-Wiedergaben am PC.
- 170-Grad-6G-hochauflösendes-Ultra-Weitwinkel-Objektiv ermöglicht Aufnahmen auch in extrem schwierigen Situationen.
- Fotosensitives Gerät gibt die Möglichkeit kristallklare Aufnahmen, auch in einer schwach beleuchteten Umgebung, abzuspeichern.
- WDR Aufnahmen- und Bilder-Bearbeitungstechnologie: bei eingeschalteter Funktion werden Nachtaufnahmen heller und klarer.
- Eingebautes WIFI-Modul ermöglicht Kamerasteuerung (durch ein Smartphone oder Tablet PC) und einen drahtlosen Zugriff auf aufgenommene Dateien über ein mobiles Gerät.
- Sicherheit: eingebauter Überhitzung-Sicherheitsmodul. Es schützt den Akku von den negativen Folgen einer zu hohen Temperatur.
- Zyklus-Aufnahme-Funktion: überspielt die alten und speichert automatisch die neuen Dateien.
- Die Aufnahme-Funktion startet automatisch in dem Moment, in dem der Motor angezündet wird.
- Dank dem Schwerkraft-Sensor werden die Aufnahmen automatisch vor dem Löschen geschützt.
- Um Ihr Auto rund um die Uhr zu schützen, stehen Ihnen mehrere Park-Modi zur Auswahl.

#### *1.2 Vor dem Erststart*

- Installieren Sie die Auto-Kamera auf der Vorderscheibe, um optimale Aufnahmeverhältnisse zu sichern.
- Bitte beachten Sie bei der Installation, dass die Auto-Kamerateile den Fahren nicht ablenken oder die Sichtweite einschränken .
- Nach der Fahrt trennen Sie das Netzteil von der Lade-Schnittelle.

#### *1.3 Installation der MicroSD-Karte*

- Das Gerät unterstützt MicroSD-Karten bis zu 32GB. Nutzen Sie 8GB-Karten (Klasse 10) oder größere.
- Vor der Ersteinwendung bitte formatieren Sie die MicroSD-Karte.

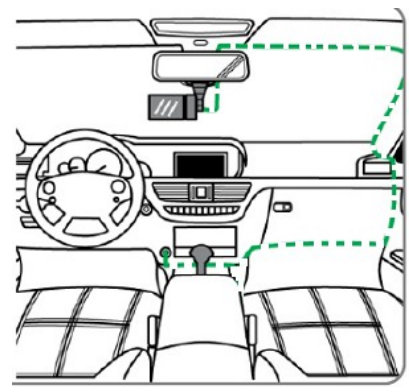

# **2. Einstellungen der Auto-Kamera**

## *2.1 Einstellungen*

- **Spracheinstellungen.** Um ins Hauptmenü zu gelangen, drücken Sie die **Menu-**Taste. Gehen Sie auf den Reiter Sprache und bestätigen Sie die Wahl mit der **OK-**Taste. Die Sprachen lassen sich mit den **˄/˅** Tasten scrollen, die Wunschsprache wählen Sie mit der **OK-**Taste.
- **Zeit- und Zeitzone-Einstellungen**:
	- $\checkmark$  Beim Erststart gehen Sie zum Hauptmenü, um unter dem Punkt "Time settings" die aktuelle Zeit und Datum einzustellen.
	- ✔ Zeitzone-Einstellungen: Das Gerät verfügt über eine automatische Zeitsynchronisations-Funktion. Nach dem die GPS-Positionierung zugewiesen wurde, wird das Datum und die Zeit automatisch aktualisiert. Um die richtige Zeit zu erhalten, gehen Sie bitte zur Option "Time Zone Selection", um die richtige Zeitzone auszuwählen.

#### *2.2 Hauptfunktionen und Grundeinstellungen*

- **Ein-/Ausschalten der Auto-Kamera**
	- ✔ Im normalen Fahrmodus: Schließen Sie das Gerät an das USB-Autoladekabel. Die Auto-Kamera beginnt mit dem Autostart automatisch die Aufnahme. Nach dem Ausschalten des Motors, schaltet sich auch die Auto-Kamera automatisch aus.
	- ✔ Manueller Modus: Drücken Sie die **Power-**Taste**,** um das Gerät manuell ein-/auszuschalten.
- **WIFI Modus.** Nach dem Start ist die WIFI-Funktion werksseitig ausgeschaltet. Um die Funktion zu aktivieren:
	- $\vee$  Drücken und halten Sie die  $\wedge$  Taste. Um es auszuschalten halten Sie wieder die  $\wedge$ Taste gedrückt.
	- ✔ Installieren Sie auf Ihrem mobilen Gerät die folgende Applikation "**Ferguson smart cam**". Funktioniert mit Android-Gerät mit Android-Version 4.0 oder höher. Verfügbar kostenfrei im Google play.
	- ✔ Schalten Sie die WLAN-Funktion auf Ihrem mobilen Gerät (das Initialisierungskennwort ist: 1234567890).

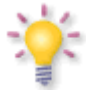

**Achtung**: Direkt nach dem Applikations-Start wird das Kamera-Bild in der Echtzeit aufs mobile Gerät gestreamt. Ab dem Zeitpunkt besteht die Möglichkeit die aufgenommenen Dateien von der Auto-Kamera auf das mobile Gerät zu kopieren.

## *2.3 Park-Modus*

Die Auto-Kamera verfügt über zwei Park-Modi, **P Mode** und **T Mode**. Modi-Unterschied:

- $P$  Modus: Drücken und halten Sie die  $\vee$  Taste, um die Funktion der vibrations Startes einoder auszuschalten. Bei Änderung der Autoposition (KB. bei einer Kollision) wird die Video-Aufnahme automatisch gestartet. Nach 20 Sekunden wird die Aufnahme gestoppt. Beim diesem Modus ist es erforderlich die Auto-Kamera an eine Stromquelle anzuschließen.
- T Mode (Zeitraffer-Modus): Drücken und halten Sie die **OK-**Taste, um den Zeitraffer-Modus ein- oder auszuschalten. Beim diesem Modus wird die Aufnahme in der Geschwindigkeit 1 Bild/pro Sekunde geschossen. Das aufgenommene Material wird in der Geschwindigkeit vom 30 Bilder/ pro Sekunde abgespielt.
	- ✔ A. In diesem Modus wird die potentielle Aufnahmezeit verlängert...bis zu dem 30-Fachem gegenüber der Standardaufnahme.
	- ✔ B. Die aufgenommen Filme lassen sich somit in der 30-fachen

Geschwindigkeit abspielen.

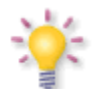

**Achtung:** Beim diesen zwei Modi ist es erforderlich die Auto-Kamera an eine Stromquelle anzuschließen.

## *2.4 Video-Aufnahme*

Nach dem Start wird die Videoaufnahme automatisch gestartet, und es wird durch Drücken der **OK-**Taste angehalten oder neugestartet.

#### *2.5 Bewegungserkennung*

Bei aktivierter Funktion ist das Gerät im Stande jegliche Art von Bewegung zu erkennen und es direkt aufzunehmen. Die Aufnahme wird gestoppt, wenn keine weitere Veränderung erkannt wird. Die Aufnahme wird fortgesetzt wenn das Objekt seine Positionen gegenüber der angeschlossenen Auto-Kamera ändert.

## *2.6 Zyklus-Aufnahmen*

Wenn die eingelegte MicroSD-Karte voll ist, werden die aufgenommenen, ungeschützten Dateien automatisch gelöscht und durch die neusten ersetzt. Für Notfallsituation wurde das Gerät mit dem Schwerkraft-Sensor ausgestattet. Bei eingeschalteter Option wird die gerade aufgenommene Datei vor dem Überschreiben geschützt. Die geschützten Dateien werden als SOS XXXX.mov abgespeichert.

#### *2.7 SOS-Sperre*

Außer dem automatischen Schutz vor dem ungewollten Dateilöschen besteht auch die Möglichkeit eines manuellen Schutzes der aufgenommen Aufnahmen. Mit dem Drücken der **Menu**-Taste wird das gerade aufgenommene Material vom zufälliegen Löschen geschützt. Die Schutzoption wird mit der **Menu**-Taste ausgeschaltet.

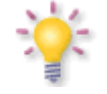

**Achtung**: Empfindlichkeit des Schwerkraftsensors kann im Systemmenü eingestellt werden.

#### *2.8 Bilder-Modus*

Um von dem Video-Modus auf das Foto-Modus umzustellen, bitte die **Mode**-Taste drücken. Um ein Foto zu schießen, drücken Sie bitte die **OK-**Taste. Die Zoom-Funktion wird mit den ˄/˅ Tasten gesteuert. In dem Foto-Hauptmenü können u.a. folgende Punkte eingestellt werden: AWB-Sensitivität, Bilderauflösung usw.

#### *2.9 Dateien abspielen*

Unter dem Abspielmodus (nach dem Drücken der **Menu**-Taste) stehen Ihnen drei Untermenüpunkte zur Auswahl: Lautstärkeeinstellungen, Dateien löschen, schützen usw.

Im Abspielmodus lassen sich sowohl aufgenommene MOV-Filme als auch Fotos abspielen. Der Übergang vom Video-Aufnahme-Modus zum Video-Abspielmodus ist durch ein zweifaches Drücken der **Mode-**Taste möglich. Das einmalige Drücken der **Mode-**Taste führt Sie zum Bilderarchiv.

#### *2.10 GPS-Funktion*

Diese Auto-Kamera unterstützt ein eingebautes GPS-Ortungsmodul, um zusätzlich zu dem aufgenommen Video-Material auch Fahrstrecke zu registrieren.

Der Verbindungsstatus wird auf dem Display mit einer GPS-Ikone angezeigt (grün wenn die Verbindung aufgebaut wurde, rot wenn die Verbindung nicht zur Stande kam). Beim GPS-Signal wird die geographische Länge und Breite, Stärke des Satellitenverbindung auf dem Display angezeigt. Beim Abspielen des aufgenommenen Materials (am PC) wird die komplette Fahrstrecke mit Hilfe der Google Maps angezeigt.

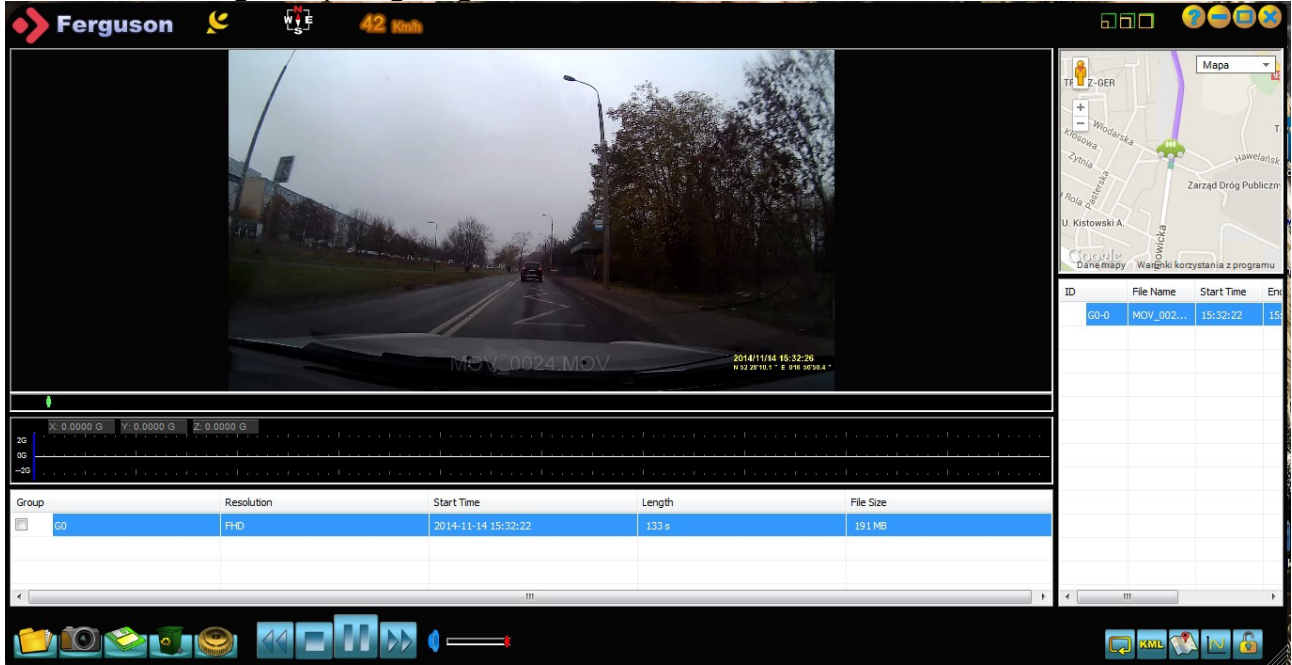

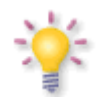

**Achtung:** Dieses Gerät unterstützt kein A-GPS-Standard. Bitte beachten Sie, dass die GPS-Funktion nicht binnen des Gebäudes oder in Tiefgaragen funktioniert.

#### *2.11 Schnellzugriffstasten*

- Die aktuellen Aufnahme können manuell geschützt werden (durch Drücken auf die  $\land$  Taste).
- $\text{Ein-Ausschalten der WiFi-Funktion durch Drucken und Halten der }\wedge \text{Taste}.$
- Ein-/Ausschalten des P-Modus (Vibration) durch Drücken und Halten der  $\vee$  Taste.
- Ein-/Ausschalten des T-Modus (Zeitraffer-Fotografie) durch Drücken und Halten der **OK**-Taste.

# **Technisches**

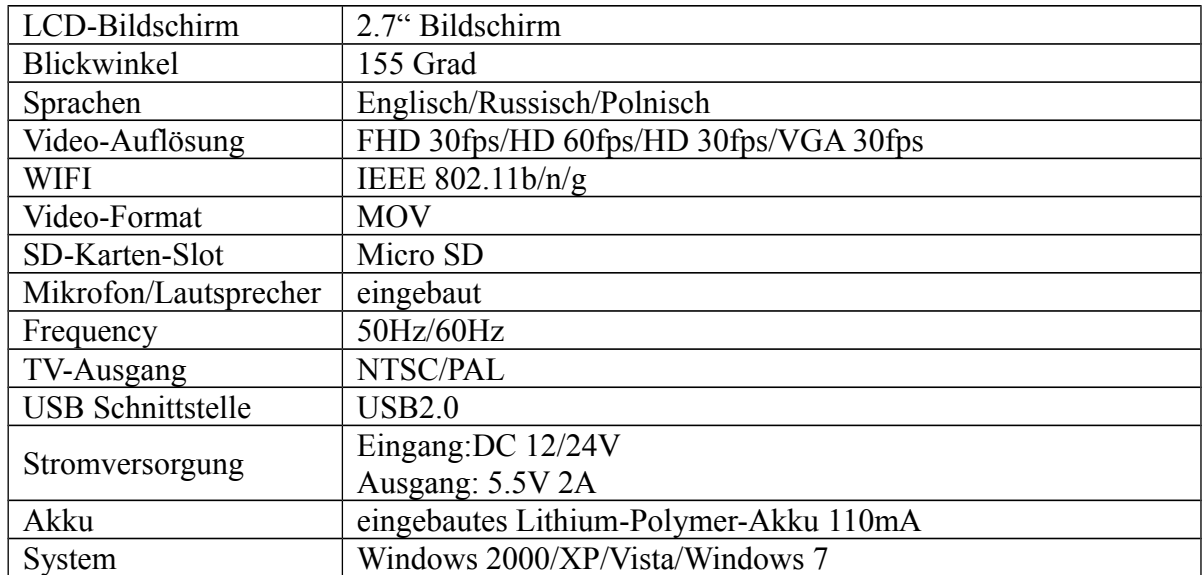

**Achtung: Technische Spezifikation darf ohne Warnung geändert werden. Irrtümer und Fehler sind vorbehalten.**